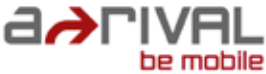

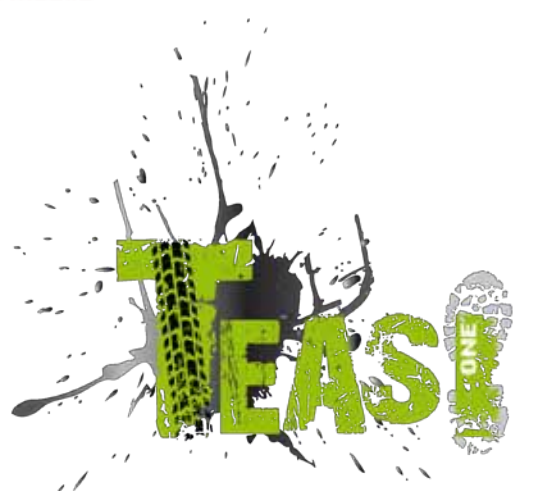

Ī

# **Schnellstartanleitung Deutsch**

**Wir freuen uns, dass Sie ein Produkt von TEASI gewählt haben. Sie haben eine gute Wahl getroffen!**

**Wir hoffen, dass Ihnen unser neues Freizeit-Navigationssystem gefällt. Sollten Sie irgendwelche Probleme mit Ihrem Gerät haben, errichen Sie uns über http://support.teasi.de**

**Auf unserer Website www.teasi.eu finden Sie detaillierte Handbücher Aktualisierungen und technische Informationen.**

**Benötigen Sie Zubehör, wie z.B. ein Ladegerät, eine Halterung oder eine Tasche? Fragen Sie Ihren Händler oder gehen Sie einfach zu unserem Shop www.teasi.eu. Dort können Sie die Artikel bestellen und weitere Informationen finden.**

## **Benutzung & Bedienung von Navigationssystemen**

**Achtung!** Bedienen Sie das Gerät grundsätzlich niemals während der Fahrt! Schon kleinste und kürzeste Ablenkungen vom Straßenverkehr können für Sie und andere Verkehrsteilnehmer – auch bei geringer Geschwindigkeit – verheerende Folgen haben.

Am besten geben Sie das Ziel in Ruhe vor Fahrtantritt ein und starten das Navigationssystem bevor Sie mit der Fahrt beginnen. Wenn Sie unterwegs Änderungen in der Route oder den Einstellungen vornehmen müssen, sollten Sie dazu besser kurz anhalten.

Befestigen Sie das Navigationssystem am Fahrrad so, dass Sie im Falle eines Unfalls oder Sturzes nicht durch das Gerät verletzt werden können. Montieren Sie das Gerät so, dass Sie keine oder möglichst geringe Spiegelungen haben. Die Halterung ermöglicht an fast jedem Fahrradlenker eine optimale Position. Wir empfehlen dringend das Gerät vom Fahrrad abzunehmen wenn sie dieses abstellen. **Diebstahlgefahr!**

Systembedingt vergehen nach dem Einschalten des Gerätes mehrere Sekunden, bis die zur Navigation benötigte Mindestanzahl an Satelliten gefunden werden. Das kann je nach Umgebung schneller gehen oder auch länger dauern. Unter "freiem Himmel" z.B. geht es am schnellsten, in Innenstädten mit relativ schmalen Straßen und hohen Häusern dauert dieser Vorgang am längsten, da hier "des Blickfeld nach oben" sehr eng ist und zudem Reflexionen der Satelliten-Signale auftreten. Unter Baumkronen im Wald kann es ebenfalls länger dauern (Abschirmung).

Sie können nach der Eingabe des Zieles und dem Starten der Navigation selbstverständlich gleich los fahren. Das Gerät wird Sie, sobald es die Satelliten fixiert hat, automatisch mit einer aktualisierten Anzeige zu Ihrem Ziel führen.

In Tunnels, Gebäuden usw. funktioniert das System nicht! Sobald Sie wieder im Freien sind, wird die Verbindung zu den Satelliten schnellstmöglich wieder aufgebaut.

**Eine detaillierte PDF - Anleitung finden Sie Frankling Tipp auf unsere Webside unter:** einfach zu finden:

## **Bedienungs-Elemente**

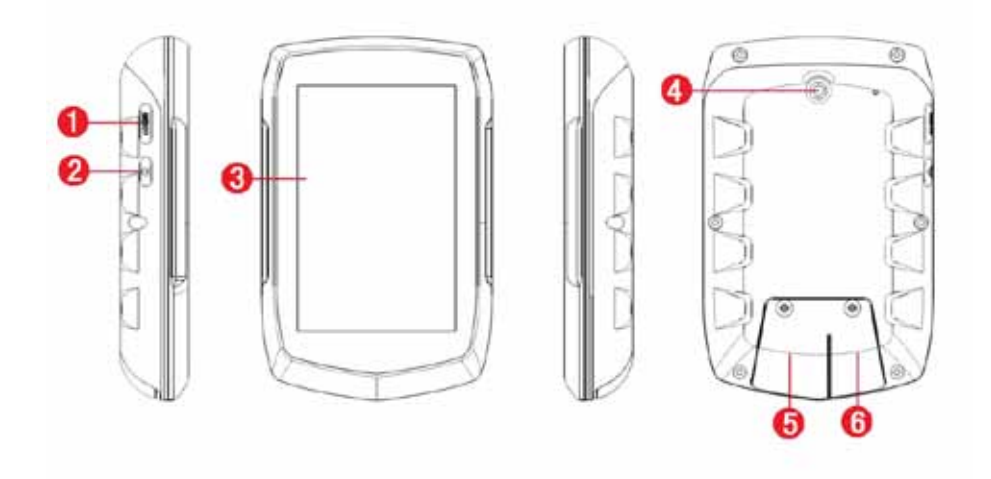

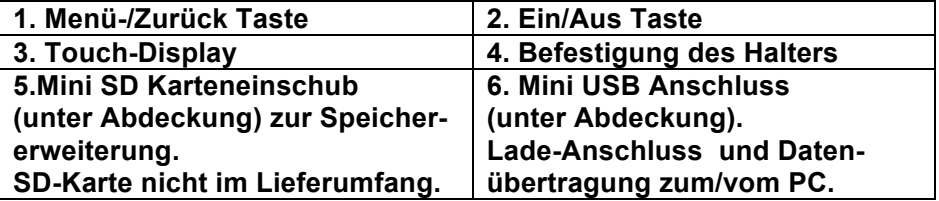

1- Erste Schritte mit der Programmoberfläche

## **1. Hauptmenü**

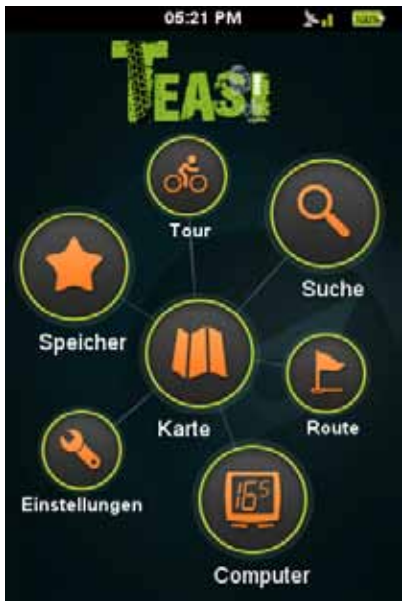

Nach dem Anschalten des Geräts wird Ihnen das Hauptmenü angezeigt. Sie können dort aus folgenden Optionen wählen:

"Karte", "Computer", "Meine Daten", "Training", "Suche", "Plan" sowie Einstellungen. Hinweis: je nach Modell kann die Anzeige abweichen.

#### **1.1 Karte**

Im Kartenmodus können Sie sehen, wo Sie sich gerade befinden, den Navigationshinweisen folgen, Ihren aktuellen Standort unter den Favoriten abspeichern oder nach Adressen und Sehenswürdigkeiten in der Nähe suchen.

#### **1.2 Computer**

Im "Computer"-Menü werden die Daten und Informationen Ihrer Tour angezeigt. Sie können aus zwei Layouts mit zwei oder vier sichtbaren Feldern wählen. Die Einstellung erfolgt über die Schaltflächen der unteren Leiste.

Der Inhalt der Informationsfelder kann geändert werden, indem Sie auf das entsprechende Feld drücken.

Hinweis: Einige Felder können "N/A" anzeigen, wenn keine aktuellen Messwerte vorhanden sind.

#### **1.3 Meine Daten**

Unter "Meine Daten" können Sie Ihre aufgezeichneten und importierten Touren sowie Ihre Favoriten anschauen.

Sie können alle gespeicherten Daten über dieses Untermenü aufrufen.

#### **1.4 TEASI Training**

Sie können eigene Trainingseinheiten erstellen, die Entfernung, Zeit und Kalorienverbrauch berücksichtigen.

#### **1.5 Ziel**

Im "Ziel"-Menü können Sie auswählen wohin Sie sich von der Navigationsfunktion leiten lassen möchten indem Sie den entsprechenden Zieltyp eingeben.

#### **1.6 Tour (mit Höhenkurve)**

"Tour" ist eine höchst innovative TEASI-Funktion, mit der Sie freie Hand haben und Ihre Touren direkt in kürzester Zeit erstellen lassen können! Berühren Sie die Karte, um neue Wegpunkte hinzuzufügen oder bei Bedarf zu entfernen.

## **1.7 Einstellungen**

Im Menü "Einstellungen können Sie das Programm anpassen und Feineinstellungen vornehmen. Sie können:

- den Anzeigemodus der Karten festlegen,
- Ihre Profile verwalten,
- zwischen anglo-amerikanischen und metrischen Maßeinheiten umschalten,
- die Sprache ändern,
- die Toneinstellungen ändern,
- weitere Produktinformationen erhalten,
- Intensität und Dauer der Hintergrundbeleuchtung einstellen,
- Datum und Zeit sowie die Zeitzone einstellen.

## 2. Einstellungen beim ersten Start

Wenn das Gerät zum ersten Mal angeschaltet wird oder nachdem die Werkseinstellungen wiederhergestellt wurden müssen bestimmte Informationen neu eingegeben werden.

## **2.1 Sprache & EULA**

Wählen Sie Ihre Sprache. Lesen Sie die Endbenutzervereinbarung (EULA) und stimmen Sie ihr zu.

## **2.2 Datum & Zeit**

Sie können Datum und Zeit per GPS oder manuell eingeben. Falls Sie die Option "Per GPS" auswählen, können nur Format und Zeitzone eingestellt werden.

Falls Sie die manuelle Einstellung wählen, kann auch Datum und Zeit geändert werden.

## **2.3 Einheiten**

Sie können zwischen metrischen und anglo-amerikanischen Einheiten wählen.

## **2.4 Profile**

Erstellen Sie ein individuelles Profil, um das Gerät gemäß Ihren Anforderungen zu individualisieren. Drücken Sie auf alle Details, um diese zu verändern.

## **2.5 Aktivierung der Karte**

Bevor Sie das Gerät zum ersten Mal verwenden, müssen Sie es mit dem Code aktivieren, den Sie in der Geräteverpackung finden.

## 3. Montage der Fahrradhalterung

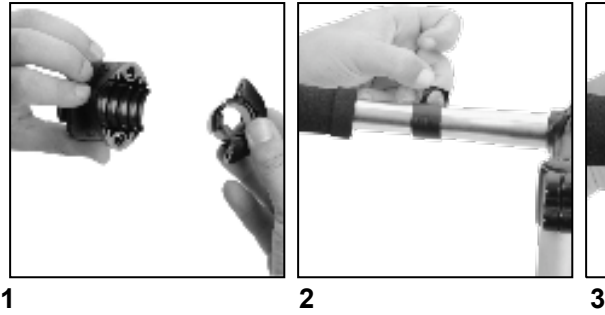

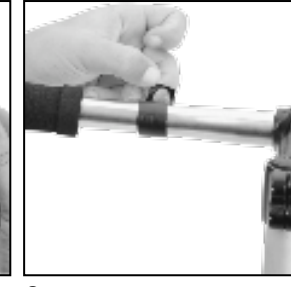

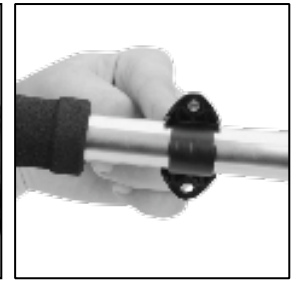

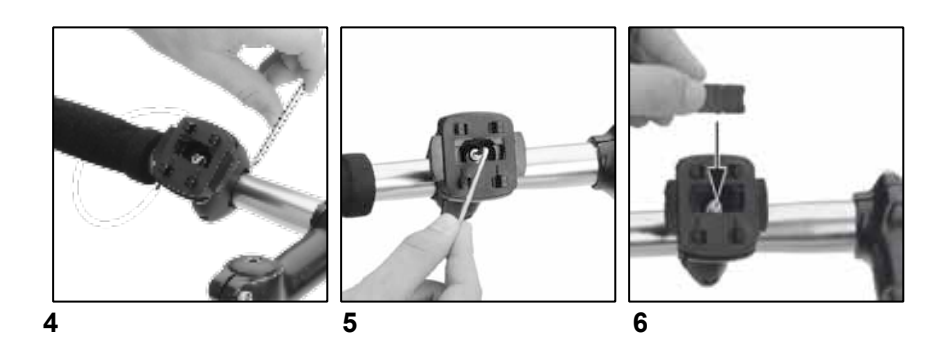

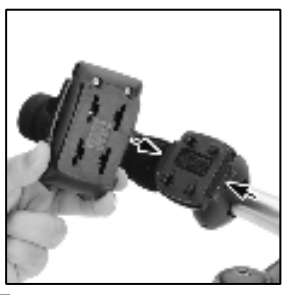

**7** 

**Beachten** Sie die jeweiligen Gesetze und Installations-Einschränkungen. Nicht zu nahe an Schalthebeln oder anderen Bedienelementen montieren, welche die Bedienung und Sicherheit Ihres Fahrrads beeinträchtigen können

## **Kundenservice/Kontakt**

Sollte Ihr Gerät einen Defekt aufweisen oder sollten Sie ein Problem damit haben, dann kontaktieren Sie bitte unser Servicezentrum.

Sollten Sie Ihr Gerät an uns schicken müssen, beachten Sie bitte folgende Punkte:

- **1.** Verwenden Sie nach Möglichkeit die Originalverpackung für den Versand.
- **2.** Fügen Sie eine detaillierte Fehlerbeschreibung hinzu
- **3.** Fügen Sie ihren vollständigen Namen und Ihre Anschrift, wie auch eine Kopie Ihres Kaufbelegs hinzu.
- **4.** Frankieren Sie das Paket und senden Sie es an uns (bitte achten Sie auf ausreichende Frankierung).

## **Sie erreichen uns über http://support.teasi.de**

## **Konformitätserklärung**

Hiermit erklärt die Baros GmbH, dass sich das TEASI one in Übereinstimmung mit den grundlegenden Anforderungen und den übrigen einschlägigen Bestimmungen der Richtlinie1999/5/EG befindet. Die Konformitätserklärung können unter folgender Adresse gefunden werden: www.a-rival.de

## **Garantie**

Bitte bewahren Sie den Kaufbeleg für dieses Gerät für die Dauer der Garantie auf, da er bei einer eventuellen Reklamation beigefügt werden muss. Sie (als Endverbraucher) haben vom Kaufdatum an 36 Monate Garantie. Der Artikel wurde unter Anwendung modernster Herstellungsverfahren gefertigt und strengsten Qualitätskontrollen unterzogen.

Sollten während der Garantiezeit Mängel auftreten, wenden Sie sich bitte ausschließlich an den Hersteller (nicht an den Händler, bei dem Sie das Gerät gekauft haben).

Die Garantie gilt nicht für Schäden, die durch unsachgemäße Behandlung oder durch äußere Einwirkung (Wasser, Sturz, Sonne, Schlag oder Bruch) verursacht wurden.

# **CE 0700**

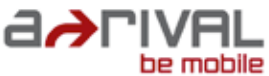

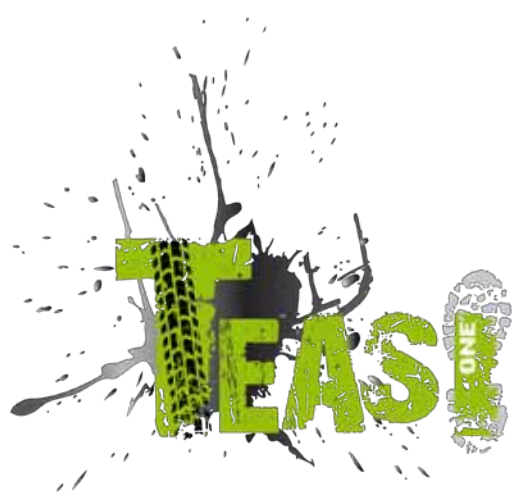

# **Quick Start Guide English**

**Thank you for choosing a product from TEASI. A very good choice! We hope you´ll enjoy using your new Recreational Navigation System. Just in case that you are facing any problems with your device, visit http://support.teasi.de**

**On our website – www.teasi.eu – you'll find detailed manuals, updates and technical information.**

**Do you need additional accessory like charger, mount or a bag? Ask your TEASI-dealer or simply visit our online shop at www.teasi.eu, for your order and more information.** 

## **The use and operation of navigation systems**

Attention! Don't operate with the device while driving. Even the smallest and shortest distractions from road or traffic for you and other road users - even at slow speeds - have devastating consequences.

Type in the destination before starting your journey and start the navigation system before you start driving.

If you have to change the route or the settings while driving, you should better stop for it.

Please attach the navigation system on your bicycle, that you may not be hurt by the device if accident or fall. Turn the screen that you have a minimal glare. The mount should be adjusted on the handlebar to provide an optimal position to you. We recommend to un-mount the device when you're parking your bicycle. **Risk of theft!**

After switching on the device it could take a few moments to find the required minimum number of navigation satellites. Depending on the environment, it may go faster or longer. Under the open sky, it is the fastest. In inner cities with narrow streets and tall buildings, this process may take longer, because the "view to the sky" is very narrow and that cause reflections of the satellite signals. In the forest it may also take longer because of the crowns of leaves. In tunnels, buildings, etc. the system does not work! Once you exit, the connection to the satellites will be built up as quick as possible.

The map data is up to date in time of production of your navigation system. Nevertheless, it may happen that you may have long-known streets, house numbers, roundabouts, etc. are not included. This is not a fault, but due to the fact that streets are changing. Your device is using Open Street Map (OSM). This is in our opinion the most useful map for cyclists. OSM is a non-profit web-based collaborative project to create a free map of the world. We like this idea and we support it.

## **Updates and Enhancements**

**You can download the detailed PDF - manual From our webside: www.a-rival.de/navigation/fahrradnavigation**

**Tipp: Click on section Downloads on the bottom of the page**

## **Appearance**

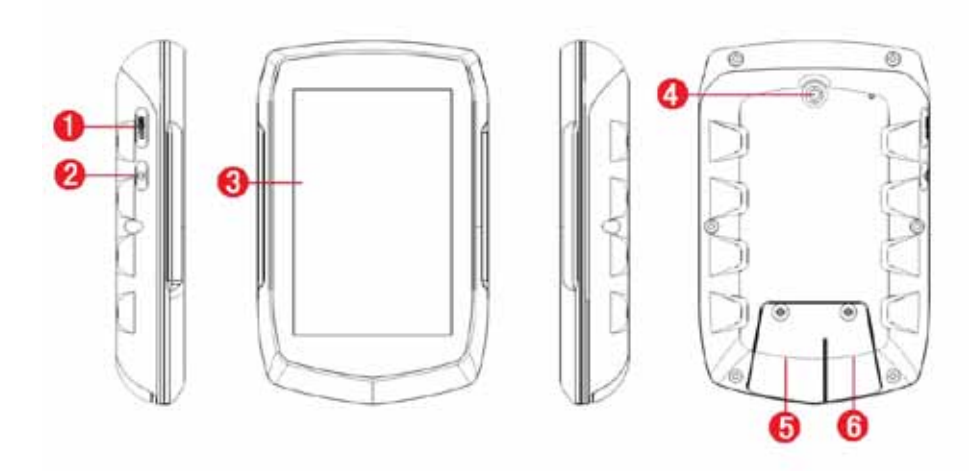

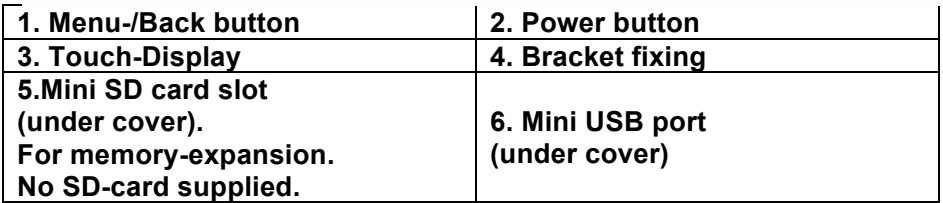

1 Discovering the program

#### **1. Main menu**

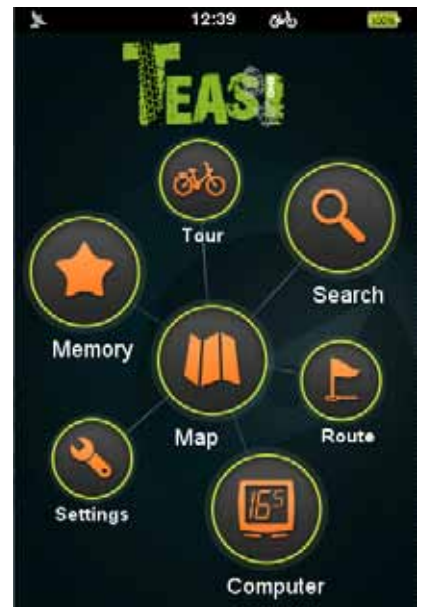

After initialization main menu welcomes you. You can select: Map, Computer, My Stuff, Tour, Search, Plan, and Settings

Note: depending on your model, the display may vary.

## **1.1 Map**

In map mode you can see where you are, follow navigation instructions, save your current position as a favorite, record your trip, or search for addresses and venues nearby.

## **1.2 Computer**

Computer menu is responsible for showing the data and information about your trip.

You can select between two layouts with two or four visible boxes. This can be changed via the buttons on the bottom bar.

The content of the information box can be changed by tapping on it.

Note: Some fields may show "N/A" when there is no record going on.

## **1.3 Memory**

Memory is responsible to show you your recorded and imported trips, and favorites.

You can reach all your saved data throughout this submenu.

## **1.4 Plan**

You can create your own trainings based on Distance, Time, or Calories.

## **1.5 Destination**

In the Destination menu you can select where to navigate based on the type of your target location.

## **1.6 TEASI Tour (feat. Altitude graph)**

TEASI Tour is our groundbreaking feature to untie your hand by letting trips to be created on-the-go!

Tap to add new points to your track, remove points if needed, save your track for further use when finished, and navigate to it with the go button.

## **1.7 Settings**

Settings the menu is for adjusting and fine-tuning your device. You can

- select the display mode of maps,
- manage your profiles,
- choose between imperial and metric units,
- change language,
- adjust sound settings,
- get information about the product,
- set backlight strength and time,
- set the date and time, and timezone.

## 2 The First Startup sequence

When the device is first switched on, or after a factory reset it is necessary to set up some required information.

## **2.1 Language & EULA**

Select the desired language, then read and agree the End-User License Agreement (EULA).

## **2.2 Date & Time**

It is possible to set the date and time by GPS, or manually. If the "From GPS" mode is selected, only the format and time zone can be set.

If manual settings are chosen, you can also change the date and the time.

#### **2.3 Units**

You can select between metric and imperial units. Select the one you desire.

## **2.4 Profiles**

Set up a profile to customize the device for your needs. Tap on every detail to set it.

#### **2.5 Map activation**

Before you can start using your device, you have to activate it with the code you can find in the box of the device.

## 3 Mounting the holder on your bicycle

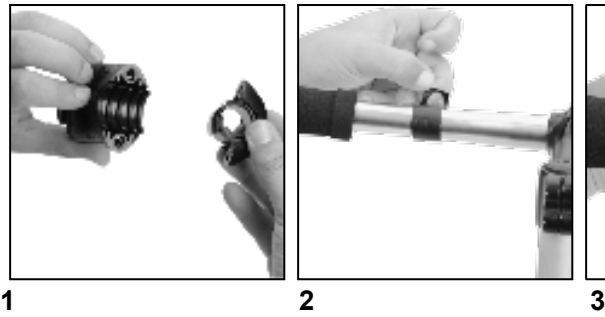

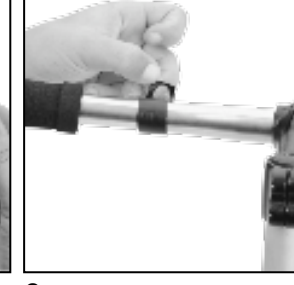

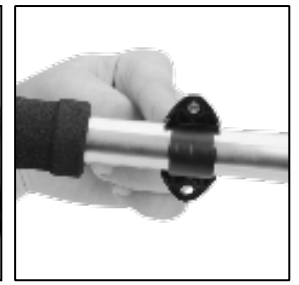

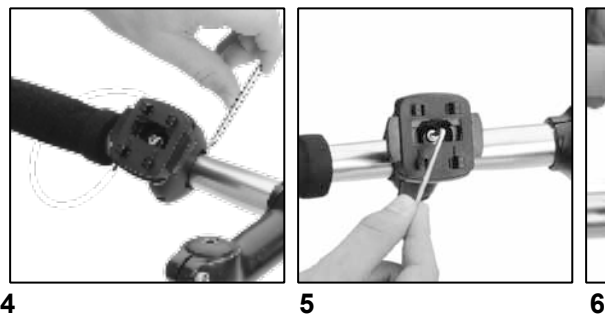

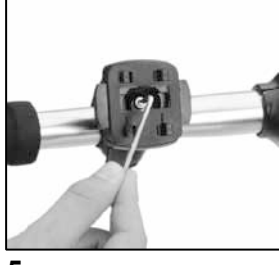

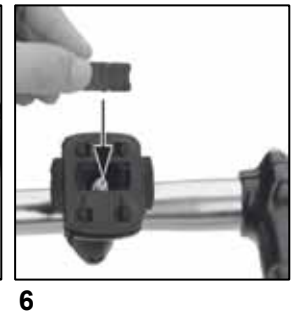

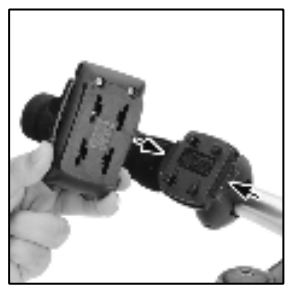

#### **7**

**Check** with local laws about area of installation restrictions Do not mount close to any shifters or other objects which could inhibit operation and safety of your bicycle.

## **Userinformation/Contact**

If your device has a defect or you have problems with it, please contact our Service & Support Centre.

If you need to send your device to us, please attend to the following points:

- 1. Whenever possible, use the original packaging.
- 2. Add a detailed error description
- 3. Add your full name and address and a copy of your purchase receipt.
- 4. Stamp and send the package to us (sufficient postage).

You can get help at: http://support.teasi.de

## **Declaration of Conformity**

Hereby Baros GmbH, declares, that the device TEASI one, is in compliance with the essential requirements and other relevant regulations of Directive 1999/5/EC.

The Declaration of Conformity can be found at: www.a-rival.de

## **Guarantee**

Please keep the proof of purchase for this device for the entire duration of the guarantee period, as it must be produced in the event of any claim. You (as the end user) receive a 36 month guarantee from the date of sale. The article has been manufactured using the most modern production methods and subjected to strict quality controls.

Please contact only the manufacturer (not the dealer where you purchased it) in the event of any defects during the guarantee period.

The guarantee does not cover damage caused by improper use or external influence (water, falling, sunlight, breakage or impact).

## 16 **CE 0700**

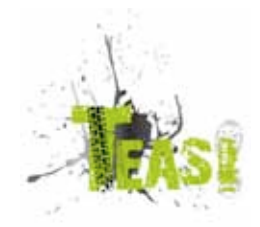